## The Hong Kong Academy for Performing Arts Libraries User Guides on Wireless Display Adaptor (Seminar Room A)

The wireless display adaptor allows you to share the screen of your laptop, tablet or smartphone to the 70" Interactive White Board. The adaptor works with Miracast certified Operating Systems including Windows 11/10.

Please refer to steps below for connection:

1. Press Central Control on the lectern to turn it on. Under Main menu, press Wi-Di.

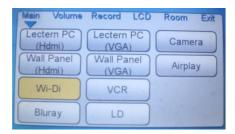

2. The following image should be displayed on the Interactive White Board.

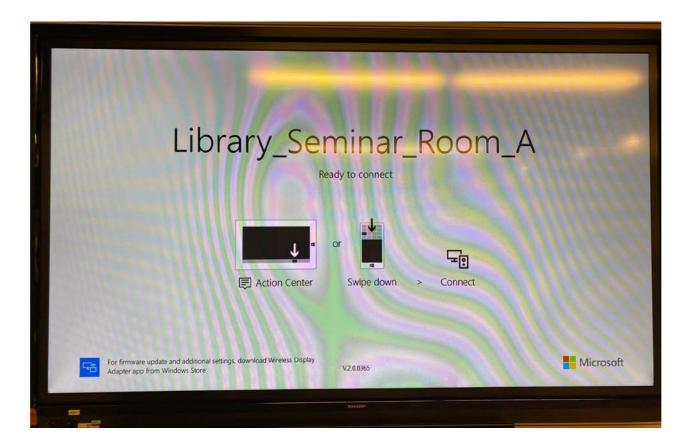

3. On your device:

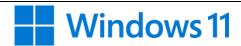

- Press Windows logo key ## + K to open Cast from Quick Settings. If Windows asks for Wi-Fi connection, connect to Wi-Fi "HKAPA" or "Wi-Fi.HK via HKAPA".
- Select "Library\_Seminar\_Room\_A".
- When the Wi-Di connection is being established, "Connecting to your device" is displayed on top of the screen as shown below.

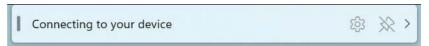

• When the Wi-Di connection is established, "Connected to Library\_Seminar\_Room\_A" is displayed on top of the screen as shown below, while the screen is mirrored to the Interactive White Board. To disconnect your device from Wi-Di, click "Disconnect".

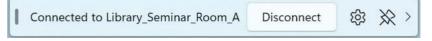

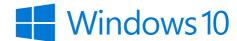

- Select "Library\_Seminar\_Room\_A".
- When the Wi-Di connection is being established, "Connecting to your device" is displayed on top of the screen as shown below.

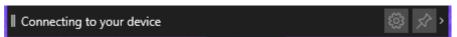

• When the Wi-Di connection is established, "Connected to Library\_Seminar\_Room\_A" is displayed on top of the screen as shown below, while the screen is mirrored to the Interactive White Board. To disconnect your device from Wi-Di, click "Disconnect".

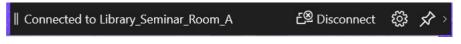